## **플러그인 및 통합의 찾기**, **설치 및 유지관리**

AXIS Optimizer for Milestone XProtect<sup>®</sup>

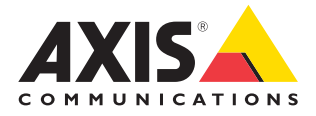

**파트너 솔루션 노트**

## **플러그인 및 통합의 관리 시간 및 노력 절약**

AXIS Optimizer for Milestone XProtect®는 Milestone에서 Axis 장치의 성능을 최적화하는 플러그인 및 통합 제품군입니다. 현재 이 제품군은 Milestone XProtect에서 Axis 제품의 설계, 설치, 구성, 운영, 업그레이드 및 유지관리를 통해 모든 시스템 사용자를 지원하는 약 30개의 다양한 플러그인 또는 통합을 제공합니다. 다른 어떤 장치 제조업체도 하나의 애플리케이션 제품군에서 Milestone XProtect에 대해 이처럼 광범위한 통합을 제공하지 않습니다. 대신 관리자 역할이 모든 플러그인과 기능을 개별적으로 관리해야 합니다. 이는 인력을 비효율적으로 사용하는 것입니다.

## **모든 플러그인을 효율적으로 찾고**, **설치하고**, **구성하고**, **업그레이드하고**, **유지관리**

일회성 설치 프로그램으로 무료로 제공되는 AXIS Optimizer는 별도의 장치 플러그인 및 통합을 검색, 다운로드, 설치, 구성, 업그레이드 및 유지관리할 필요가 없으므로 상당한 시간을 절감해줄 수 있습니다. 관리자 역할은 필요한 모든 것을 한 번에 설치하고 모든 것을 자동으로 업그레이드할 수도 있습니다. 이렇게 하면 8년에 걸쳐 20개의 플러그인을 개별적으로 관리할 때와 비교하여 약 6,292분이 절약됩니다.

## **시작하기**

## AXIS Optimizer for Milestone XProtect **설치**

- 1. Milestone XProtect의 올바른 클라이언트 버전이 있는지 확인합니다. 시스템 요구 사항 참조.
- 2. MyAxis 계정에 로그인합니다.
- 3. axis.com/products/axis-optimizer-for-milestone-xprotect에서 Management Client 또는 Smart Client를 실행하는 각 장치에 AXIS Optimizer를 다운로드합니다.
- 4. 다운로드한 파일을 실행하고 마법사의 지침을 따릅니다.

#### **자동 설치**

사용자 상호 작용이 필요 없는 AXIS Optimizer를 여러 장치에 동시에 설치하려는 경우, 자동 설치를 수행할 수 있습니다.

- 1. **Start** 메뉴를 마우스 오른쪽 버튼으로 클릭합니다.
- 2. **Run**을 클릭합니다.
- 3. 다운로드한 설치 파일을 탐색하여 **Open**을 클릭합니다.
- 4. 경로 끝에 **/SILENT** 또는 **/VERYSILENT**를 추가합니다.
	- 자동 설치 중에는 마법사와 배경 창이 표시되지 않습니다. 그러나 설치 진행률 창이 표시됩니다.
	- 백그라운드 자동 설치 중에는 마법사와 배경 창 또는 설치 진행률 창이 표시되지 않습니다.

download

5. **Enter**를 누릅니다.

## **요구 사항**

#### **다음 중 원하는 항목을 설치:**

- Milestone XProtect Express+
- Milestone XProtect Professional+
- Milestone XProtect Expert
- Milestone XProtect Corporate
- Milestone XProtect Essential+
- Management Client에 최신 버전의 AXIS Optimizer 설치

# **업데이트 알림**

#### **업데이트 알림**

- 1. VMS 관리 서버에서 전체 시스템에 게시하려는 AXIS Optimizer 버전을 설치합니다
- 2. VMS 관리 서버 시스템에서 Management Client를 엽니다.
- 3. **Site Navigation > AXIS Optimizer > System Overview**로 이동합니다.
- 4. **System upgrade settings**를 클릭합니다.
- 5. Local version이 올바른지 확인하고 **Publish**를 클릭합니다. 게시된 AXIS Optimizer 버전이 이미 있는 경우 새 버전으로 대체됩니다.
- 참고: AXIS Optimizer 4.4 이전 버전이 설치된 클라이언트 시스템은 수동으로 업그레이드해야 합니다.

#### **더 보기…**

**[AXIS Optimizer YouTube](https://www.youtube.com/playlist?list=PLqCu13en-F2v0wbWCvzq7EGLzDF-M3PUj)™ 재생 목록에서 비디오 보기**

**[온라인](https://help.axis.com/en-us/axis-optimizer-for-milestone-xprotect#install-axis-optimizer) 사용자 설명서 참조**

**사용 방법 가이드 [다운로드](https://www.axis.com/products/axis-optimizer-for-milestone-xprotect/savings)**

**Axis.com의 [AXIS Optimizer](https://www.axis.com/products/axis-optimizer-for-milestone-xprotectr)**

수행할 특정 작업의 단계별 워크플로는 시간이 지남에 따라 변경될 수 있으므로, 최신 설명은 <u>[axis.com](https://help.axis.com/en-us/axis-optimizer-for-milestone-xprotect)</u>의 온라인 사용자 설명서를 참조하십시오.

**AXIS Optimizer는 자체적으로 새 버전을 정기적으로 확인하고 사용 가능한 소프트웨어 업그레이드가 있을 때 알려줍니다. Management Client 및 Smart Client 모두에 대해 자동 업그레이드를 켜거나 AXIS Optimizer를 수동으로 업그레이드할 수 있습니다.**

### **요구 사항**

- **• 자동 업그레이드는 AXIS Optimizer 4.4 이상을 실행하는 클라이언트에 대해 지원됩니다.**
- **• Management Client가 VMS 관리 서버와 동일한 시스템에서 실행되는 시스템**
- **• VMS 관리 서버에 대한 PC 관리자 권한**

## Axis Communications**에 대하여**

Axis는 보안 및 비즈니스 성과 향상을 위한 솔루션을 개발하여 더 스마트하고 더 안전한 세상을 만들 수 있도록 지원합니다. 네트워크 기술 회사이자 업계 선도 기업인 Axis는 영상 감시, 접근 제어, 인터콤 및 오디오 시스템을 위한 솔루션을 제공합니다. 이러한 솔루션은 지능형 분석 애플리케이션으로 보완되고 고품질 교육을 통해 지원됩니다.

50개이상의국가에서약 4,000명의 Axis 임직원이전세계의기술및시스템 통합 파트너와 협력하여 고객에게 최적의 솔루션을 제공하고 있습니다. Axis는 1984년에 설립되었으며 본사는 스웨덴 룬드에 있습니다.

©2024 Axis Communications AB. AXIS COMMUNICATIONS, AXIS, ARTPEC 및 VAPIX는 관련 법규에 따른 Axis AB의 등록 상표입니다. 모든 다른 상표는 각 소유주의 재산입니다.

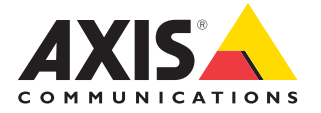